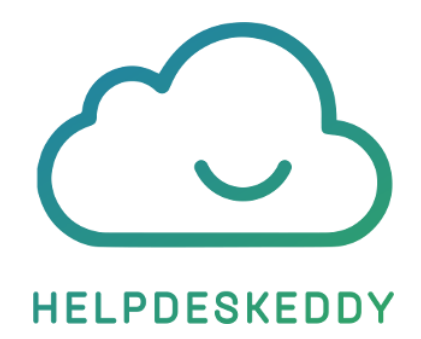

# Webview HelpDeskEddy

#### **Контакты:**

Эдди Сервис ООО +7 (499) 346-87-44 [support@helpdeskeddy.com](mailto:support@helpdeskeddy.com) [https://helpdeskeddy.ru](https://helpdeskeddy.ru/)

После полной загрузки webview, для инициализации чата необходимо выполнить javascript код в рамках загруженного webview.

#### **Методы взаимодействия**

#### 1) Init

Инициализация чата с именем и э-почтой клиента. Вместо э-почты клиенты можно использовать недействительную почту.

*Пример javascript кода, который необходимо выполнить:*

```
1. window.postMessage({
2. 'type': 'init',
3. 'payload': {name: 'MobileTest', email: 'mobile@sdk.test'}
4. })
```
#### 2) addCustomChatButtons

Добавление индивидуальных кнопок со стороны приложения, которые впоследствии можно использовать для различных сценариев. Например, кнопки содержащие ID заказов.

*Пример javascript кода, который необходимо выполнить:*

```
1. window.postMessage({
2. type: 'addCustomChatButtons',
3. payload: {id: 'invoices', buttons: [{text: 'ID123'},
  {text: 'ID321'}, {text: 'ID456'}]}
4. })
```
Можно добавлять несколько наборов кнопок последовательно вызывая команду **addCustomChatButtons**, при этом id должен быть уникальным для каждого набора кнопок.

#### 3) setInitialChatMessage

Добавление привественного сообщения.

*Пример javascript кода, который необходимо выполнить:*

1. window.postMessage({ 2. 'type': 'setInitialChatMessage', 3. 'payload': 'Welcome message' 4. })

### **Сессия чата**

Добавлена поддержка запроса id сессии посетителя через API.

Жизнь id сессии - 8 часов.

Для того, чтобы инициализировать чат в webview, необходимо совершить API POST запрос на:

#### https://**домен\_системы**/api/v2/chat/visitor/id

Параметры POST:

- email обязательный параметр
- name
- phone

Доступ к API только у группы Администратор.

В ответ будет отдан id сессии посетителя в виде JSON:

```
{
   data: {
    id: "...",
     expires: "..." // timestamp
   }
}
```
Данный id необходимо подставить в ссылку webview:

https:// **домен\_системы**/ru/omnichannel/chat/?id=9f6c443a-dd7b-4c5f-b398-7d62477ae7c2

При каждом запросе к API за сессией, id обновляется.

- Добавлена GET переменная **prependMessage**, позволяющая добавлять содержимое первого ответа клиента. Например: &prependMessage=Номер%20заказа%20123
- По такому же принципу работы как у prepend-message можно добавлять и комментарий:

PDESKEDDY CHAT WIDGET START --><br>src="//cdn5.helpdeskeddy.com//js/modules/chat\_widget/hde.js" data-lang="ru" id="hde-chat-widget" data-host="testnazaruk.helpdeskeddy.com" data-position="bottom-right" data-id="5d63dcec-cc50-

- o Для сайта. При помощи data атрибута скрипта **data-comment**="Your comment"
- o Для вебвью. При помощи GET параметра в ссылке **comment**=Your%20comment
- Добавлена возможность в атрибут **data** прокидавать ID сессии, чтобы «подтянуть» историю обращений. Для этого сгенерируйте сессию по API и подставьте её в **data-id**:

https://домен\_системы/api/v2/chat/visitor/id **email** – обязательный параметр, доступ к API только у группы Администратор.

## **Пример Android**

```
package com.helpdeskeddy.webview
import android.os.Bundle
import android.webkit.*
import androidx.appcompat.app.AppCompatActivity
private class ChatWebviewClient : WebViewClient() {
   override fun onPageFinished(view: WebView, url: String?) {
     view.evaluateJavascript("window.postMessage({type: 'setInitialChatMessage', payload: 
'Welcome message'})", null);
     view.evaluateJavascript("window.postMessage({type: 'addCustomChatButtons', payload: {id: 
'invoices', buttons: [{text: 'ID123'}, {text: 'ID321'}, {text: 'ID456'}]}})", null);
     view.evaluateJavascript("window.postMessage({type: 'init', payload: {name: 'MobileTest', email: 
'tmobile@sdk.test'}})",null);
   }
}
class MainActivity : AppCompatActivity() {
   override fun onCreate(savedInstanceState: Bundle?) {
     super.onCreate(savedInstanceState)
    setContentView(R.layout.activity_main)
     val chatWebView: WebView = findViewById(R.id.webview)
     chatWebView.webViewClient = ChatWebviewClient()
     chatWebView.settings.javaScriptEnabled = true
     chatWebView.loadUrl("https://mobilechattest.helpdeskeddy.com/ru/omnichannel/chat")
  }
}
                                            Пример iOS
import UIKit
import WebKit
```

```
class ViewController: UIViewController, WKUIDelegate {
     var webView: WKWebView!
     override func loadView() {
         let webConfiguration = WKWebViewConfiguration()
         webView = WKWebView(frame: .zero, configuration:
webConfiguration)
         webView.uiDelegate = self
         webView.navigationDelegate = self
         view = webView
     }
     override func viewDidLoad() {
         super.viewDidLoad()
         let myURL = 
URL(string:"https://mobilechattest.helpdeskeddy.com/ru/omnichannel/c
hat")
         let myRequest = URLRequest(url: myURL!)
         webView.load(myRequest)
     }
```

```
}
extension ViewController: WKNavigationDelegate {
  func webView( webView: WKWebView, didFinish navigation:
WKNavigation!) {
        webView.evaluateJavaScript("window.postMessage({type: 'init', 
'payload': {name: 'MobileTest', email: 'mobile@sdk.test'}})")
       webView.evaluateJavaScript("window.postMessage({type: 
'addCustomChatButtons',payload: {id: 'invoices', buttons: [{text: 
'ID123'}, {text: 'ID321'}, {text: 'ID456'}]}})")
        webView.evaluateJavaScript("window.postMessage({type: 
'setInitialChatMessage',payload: 'Welcome message'})")
   }
```
#### **Дополнительная информация**

1. Обращаем внимание, что мы не имеем доступ к внешнему приложению. Поэтому по вопросам касаемо обработки событий на стороне приложения, рекомендуем обращаться непосредственно к разработчикам.